令和3年 8 月 25 日

## 板橋区におけるパソコンの利用ガイドライン

板橋区教育委員会 中根橋小学校

はじめに

今年度より板橋区の児童生徒は、一人一台パソコン (Chromebook クロームブック) が貸し出され、 Chromebook を使って学習することが当たり前の環境になります。御存じのとおり、パソコンやインターネットは便利 ですが、注意することも多くあります。学校では使用のルールを守って、正しく使えるように指導していきますが、各家 庭でもお声がけをお願いします。

Chromebook の貸与について

1. Chromebook を貸与する上での御注意

学校で貸し出すパソコンは、学習活動に使うことが目的です。学習活動に関わること以外で使わないようお声が けください。また学年が変わっても同じものを使いますが、転校時や卒業時に返却し、新入生等に貸出すことになり ます。大切に扱うようにお声がけお願いします。

2. 貸与品

今回貸与するのは、①Chromebook 本体、 ②マウス、 ③AC アダプタ (雷源コード) の3点です。この3点は 最後に学校に返却いただきますので、無くされないよう管理をお願いします。

また、Chromebook の画面には画面保護フィルターがついています。これも貸与品となります。なくしたり、捨てて しまったりすることがないようにお声がけください。家庭の判断ではがされた場合、返却時まで管理をお願いします。

3. シールの取りはがしや貼付け等の禁止

Chromebook 本体にはリースシール (板橋区での管理シール) が貼ってあります。はがしてしまうと管理番号 でどれが自分の Chromebook か分からなくなってしまうだけでなく、修理等が受けられなくなる可能性があります。 絶対にはがさないようにお声がけください。また、御自身の判断でシール等を貼らないようお願いします。万一シール を貼られた場合、区の判断ではがす場合があります。

4.管理番号

 盗難・紛失時においてパソコンの不正使用を防止するために、端末のロックをすることができます。その際、シール に記載してある管理番号の申告が必要になります。「ID・パスワードのお知らせ」を無くさないように管理をお願いい たします。

Chromebook の取り扱いについて

1. Chromebook を使用する上での御注意

Chromebook は精密機器です。壊れないように丁寧に扱うようにお声がけください。使用をはじめる前に以下の マニュアルをお読みください。

『安全にお使いいただくために – NEC Chromebook Y2』

<https://jpn.nec.com/products/bizpc/cb/support/pdf/anzen.pdf>

2. 持ち運び

登下校の時は手提げではなくランドセルやスクールバッグ・リュックにしまうなど、落としにくい工夫をして運ぶようにお 声がけください。歩きスマホと同じように、つい画面を見ながら歩いてしまい重大な事故につながる可能性も考えられ ます。ランドセルやバッグにしまって移動するようにお声がけをお願いします。

御家庭での使用(Chromebook)について

※ご家庭所有のスマートフォンのルールについては、「板橋区版スマートフォン等を使うためのルール」を作成し、家庭での ルールづくりを推進しています。詳細は最終ページにありますので、御指導の際に活用ください。

1.充電について

原則として毎日学校から持ち帰り、学校に持参するようにして下さい。次の日の授業に備えて御家庭での充電を お願いします。およそ 2 時間程度でフル充電となります。

2. ネットワークへの接続について

家庭の Wi-Fi に接続いただきます。無線での接続を基本としておりますが、御家庭でアダプタを購入すれば有線 での接続も可能です。 (USB と LAN ケーブルコネクタを変換する商品があります。) 通信にかかる費用は御家庭 での負担となります。

OS アップデートについて

1. ChromeOS の自動更新

Chromebook はインターネットにつながることで OS(端末管理機能)を自動で最新にすることができます。新 旧の OS の違いによって使用できる機能やアプリに差があります。常に最新にしておくことが最適ですので、学校で使 用しない時でも、御家庭でインターネットにつなげるようお願いいたします。

教材、学習ソフト・アプリケーションについて

- 1.Google Workspace for Education (旧 G Suite for Education) Google Workspace for Education (グーグル ワークスペース フォー エデュケーション) という Google 社 のアプリケーションツールのうち、オンライン会議や授業を行うための「Google Meet(グーグルミート)」や、課題の 作成、提出をするための「Google Classroom(グーグルクラスルーム)」、データ保存をするための「Google Drive(グーグルドライブ)」などを使用していきます。「Google Meet」や「Google Classroom」は教員からの 招待を受けることで使用します。招待があった場合は「辞退」はしないようにお声がけをお願いします。なお、生徒・ 児童のアカウント (●●●@ita.ed.jp) は、アプリの機能の一部を制限しています。
- 2.ミライシードについて

学習ソフトとしてベネッセ社のミライシードを導入しました。ドリルパーク(個別学習ソフト)が令和3年1月、ム ーブノート(協働学習ソフト)、オクリンク(授業支援ソフト)が令和 3 年9月から使用可能となります。使用方 法については教員からお知らせします。

3.デジタル教科書について

学習者用デジタル教科書は現状用意がありません。今後導入に向けた取り組みを進めていきます。

4.Gmail について

児童生徒アカウント(●●●@ita.ed.jp)では教員からのメールのみ受信することができます。また、メールの 送信はできません。※送信ボタンを押すことはできてしまいますが、相手には送信されずエラーメッセージが届きます。

Chromebook の設定について

1. ログインについて

Chromebook へのログイン方法は QR コードとしています (この QR コードは、貸与した Chromebook 以外 の端末ではご利用できません)。そのため、貸与した Chromebook で ID とパスワードを手入力してログインしな いようにお声がけください。貸与した Chromebook で手入力でのログインをしてしまうと、エラーになりログインできな くなります。エラーを解消するためには端末自体に保存されたデータを全て削除する必要があります。(Google ドラ イブ上のデータは削除されません。)

自分のアカウントを他人に使わせないよう、他人のアカウントを勝手に使わないようお声がけをお願いします。

2. QR コードについて

家庭学習用として1枚お渡ししますので保管をお願いします。QR コードにはお子さんのアカウント(●●● @ita.ed.jp)情報が記載されており、板橋区の Chromebook をもっている人はログインできてしまいます。特に 家庭外で QR コードを紛失された場合は、すぐに教員や保護者の方に報告するようにお子様にお声がけください。 ※QR コードは(株)デンソーウェーブの登録商標です。

3.フィルタリングについて

Chromebook におけるインターネットの閲覧には、フィルタリングソフトにより不適切なサイトを見られないように制 限をかけています。それでもあやしいサイトに入ってしまった場合はすぐに画面を閉じるようにお声がけをお願いします。 Chromebook はウイルスに感染したページを開いても、他のタブやアプリケーションには影響を与えない方式をと

っていますので、基本的にはページをそのまま閉じれば問題ないようにできています。また、Google がバックグラウンド でセキュリティ対策も自動更新をかけているので、ほぼ最新で最も安全な OS とされています。

4.データの保存について

Chromebook は基本的に「Google ドライブ」というクラウドストレージ内にデータを保存する前提の作りになって います。端末内にもデータは保存できますが、容量が少ないことからも一時的なものと御認識ください。

5. ログアウトについて

 セキュリティの観点から、端末の画面を閉じるとログアウトになるよう設定してあります。画面を一時的に閉じたい 場合は、スリープモードにしていただくように御指導お願いします。(タブレットモードにしてから電源ボタンを押していた だくとスリープモードになります。)

貸与した Chromebook 以外の端末での利用について

※原則貸与した Chromebook での利用を前提としております。

※やむを得ず、貸与した Chromebook 以外の端末でアカウント (●●●@ita.ed.jp) を利用する場合は、区のフィル タリングソフトを有効にするために、必ず保護者の方が以下の設定を行ってください。

- 1. Google Chrome (Web ブラウザ) のインストール 区のフィルタリングソフト等は Google Chrome(Web ブラウザ)上でのみ動作します。 Google Chrome がインストールされていない場合、インターネットで検索して、インストールをお願いします。 (Google Chrome のインストールは無料です) **※Google Chrome 以外の Web ブラウザでアカウント(●●●@ita.ed.jp)にログインすることは、セキュ リティ上行わないでください。**
- 2. Google Chrome へのログインについて ログインする場合は、 ID とパスワードを直接手入力してください。(QR コードは利用できません)
- 3. Google Chrome とアカウント (●●●@ita.ed.jp) の連携設定 (同期) について 区のフィルタリングソフト等を利用するためには、アカウント(●●●@ita.ed.jp)と Google Chrome との連携設 定(同期)が必要です。設定方法を**別紙**にまとめておりますので、御参照いただき、御対応願います。

盗難・紛失・故障について

1. 盗難・紛失について

パソコンの不正使用を防止するために、端末のロックをすることができます。その際、端末右上の管理番号シール に記載してある管理番号の申告が必要になります。「ID・パスワードのお知らせ」をなくさないようにお声がけください。

2. 故障について

故障が疑われる場合、速やかに担任の教員に御報告ください。状況の説明をお願いする場合があります。故障 期間中、学校では予備機の利用または近くの席のお子さんと共用いただくことになります。

## 情報モラルやセキュリティについて

1. 個人情報保護

個人情報保護の観点から以下のことをお声がけ願います。

- ・自分がログインしたパソコンを他人に貸したり、使わせたりしない。
- ・自分のアカウント、パスワードは保護者や教員以外に教えない。
- ・自分や他人の個人情報(住所、名前、電話番号など)はインターネット上に書き込まない。
- ・カメラで学習と関係ない写真や動画を撮らない、カメラで人を撮影するときは勝手に撮らない。
- 2. 情報モラル

誰かを傷つけたり、いやな思いをさせたりすることは絶対に書き込まないようにお声がけをお願いします。

また、基本的に SNS はフィルタリングで制限しますが、全て制限できるとは限りません。SNS 等への書き込みは 行わないようお声がけをお願いします。

ICT の活用に当たっての児童生徒の目の健康などに関する配慮事項

- 1. 利用時の目と画面との距離・定期的な休憩・明るさの調整等
	- ・ 端末を使用する際に良い姿勢を保ち、机と椅子の高さを正しく合わせて、目と端末の画面との距離を 30cm 以上離すようにお願いします(目と画面の距離は長ければ長い方がよいです)。
	- ・ 長時間にわたって継続して画面を見ないよう、30 分に1回は、20 秒以上、画面から目を離して、遠くを見る などして目を休めることとし、端末を見続ける一度の学習活動が長くならないようにお声がけください。
	- ・ 画面の反射や画面への映り込みを防止するために、画面の角度や明るさを調整するようにお願いします。
	- ・ 部屋の明るさに合わせて、端末の画面の明るさを調整するようにお願いします(一般には、夜に自宅で使用する 際には、昼間に学校の教室で使用する際よりも、明るさ(輝度)を下げます)。
	- ・ 睡眠前に強い光を浴びると、入眠作用があるホルモン「メラトニン」の分泌が阻害され寝つきが悪くなることから、 就寝1時間前からは ICT 機器の利用を控えるようにお声がけください。

(参考資料)板橋区版スマートフォン等を使うためのルール」について

以下に掲載されています。※QR コードは(株)デンソーウェーブの登録商標です。

[https://www.city.itabashi.tokyo.jp/\\_res/projects/default\\_project/\\_page\\_/001/013/084/](https://www.city.itabashi.tokyo.jp/_res/projects/default_project/_page_/001/013/084/)

sumafohp.pdf

※担当:教育委員会事務局 地域教育力推進課 青少年係  $\Big|\begin{array}{ccc} \lambda & \lambda \end{array} \Big|_{\rm QR}$ 

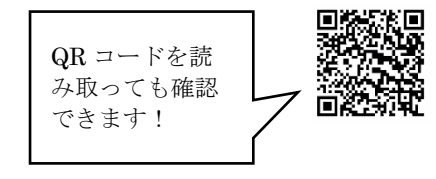